## **Informacija pradedant naudotis mobiliaisiais telefonais**

1. Įjungus telefoną, bei prisijungus prie mobiliosios aplikacijos, atliekant **pirmąjį** mokinio pažymėjimo skenavimą, aplikacija gali persikrauti. Šis veiksmas yra vienkartinis. Persikrovus aplikacijai (kelių sekundžių trukmės procesas), reikėtų pakartoti to pačio asmens kortelės skenavimą, nes pirmuoju skenavimu, jo atvykimas gali būti neužskaitytas. Visos sekančios kortelės turėtų būti skenuojamos sklandžiai.

2. Šiuose įrenginiuose esantis NFC skaitytuvas yra įmontuotas viršutinėje telefono dalyje, todėl skenuojant korteles jas reikėtų glausti viršutinėje telefono dalyje (glaudžiant per vidurį, ar apatinėje dalyje, kortelės gali būti nenuskenuotos). Pvz:

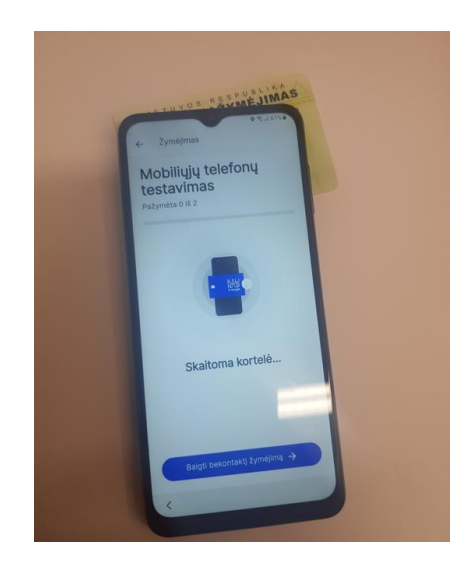

3. Telefonuose yra įjungtas WiFi funkcionalumas, todėl esant poreikiui, galima šį funkcionalumą išjungti (tokiu atveju, būtų ilginamas akumuliatoriaus darbo laikas) arba naudotis Jūsų aplinkoje esančiu Wifi tinklu, jei 4G duomenų perdavimas būtų silpnas (pvz.jei esate tokioje patalpoje ar vietovėje, kur veikia stiprus ir stabilus WiFi ryšys, o per mobilaus operatoriaus 4G ryšys, darbas su aplikacija stringa). Wifi funkcionalumo nustatymai pasiekiami tokiu eiliškumu:

3.1. Mobilaus telefono naudotojas iš prisijungimo prie aplikacijos lango (jei prisijungęs, prieš tai turi atsijungti) turi pasirinkti ir spustelti apatinėje juostoje esantį mygtuką rodyklę į kairę (kairiame kampe):

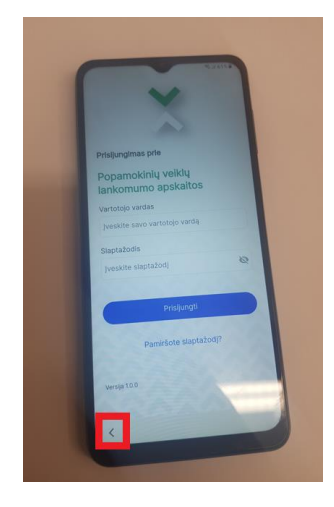

3.2. Tuomet turi būti paspaustas atsiradęs apvalus mygtukas su simboliu "i":

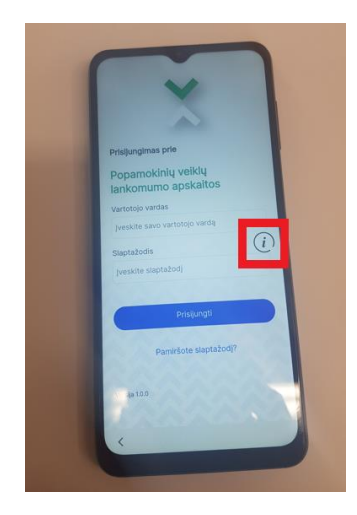

3.3. Atsidariusiame meniu, pasirinkti reikšmę "Settings"

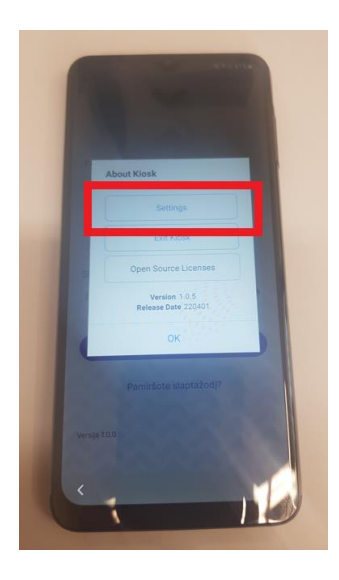

3.4. Ir tuomet pasiekiamas WiFi funkcionalumas, kurį galima įjungti/išjungti ar prisijungti prie WiFi tinklo:

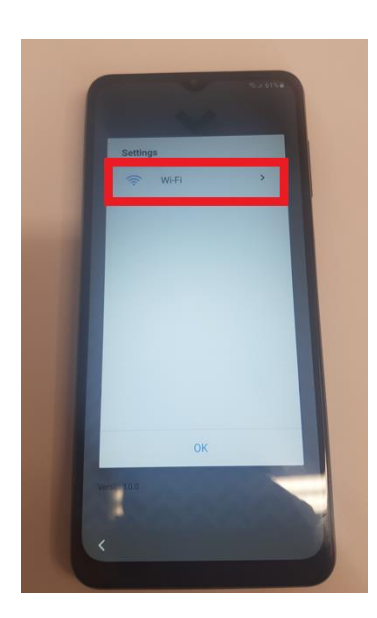

4. Jei atliekamas duomenų perdavimo režimo keitimas (pvz.: iš 4G prisijungiama prie Wifi arba atvirkščiai), reikėtų perkrauti telefoną.